## **How to Print the Benefits Participation Overview**

In order to print a copy of your benefits selections for your records, you will need to use the "Participation Overview" link under the Benefits Enrollment Overview section in the SAP Self-Services module: CoSD My Services > Benefits > Participation Overview.

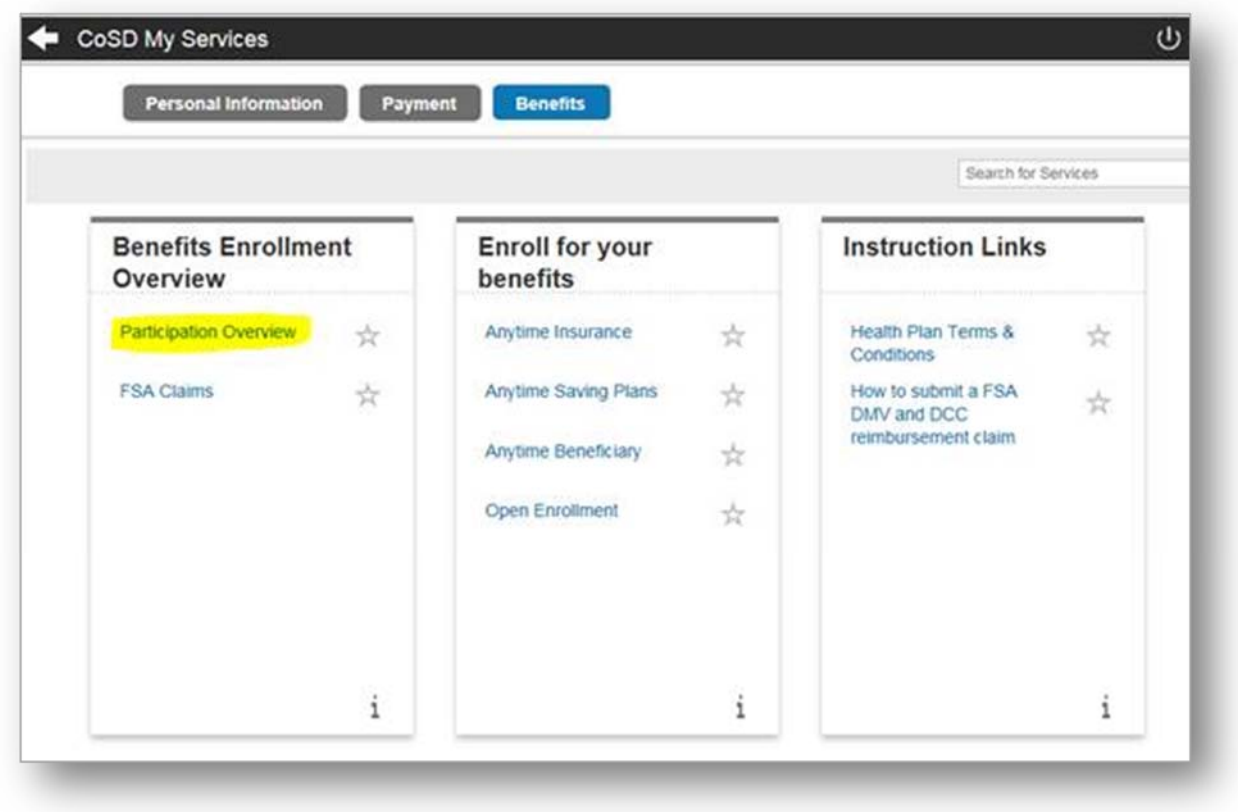

Once in the Participation Overview, you will change the date to the effective date of the benefit plans that you would like to print. For instance, if you want to view the benefits selections that are currently in effect, you would enter today's date. If you have completed open enrollment for Fiscal Year 2018, for example, and would like a summary of your upcoming benefits selections, then you would enter **7/1/2017**, then click "Display." Once the desired data is displayed, you will select the print icon on the top right of the page to print. See screenshot below.

## The City of<br>**SAN DIEGO** Risk Management Department

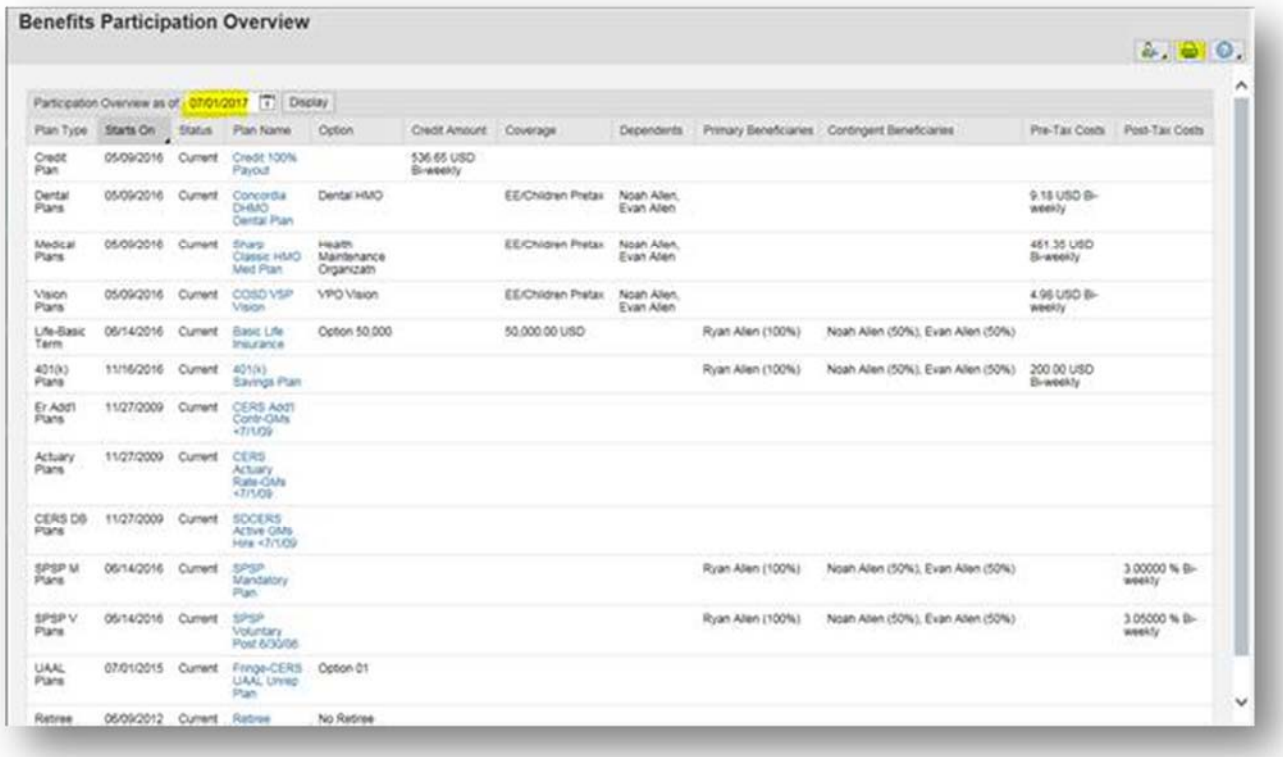